# **Hướng dẫn lập trình NGÔN NGỮ PYTHON**

**(***Cho học phần Toán đại cương - Phiên bản 12/2021)*

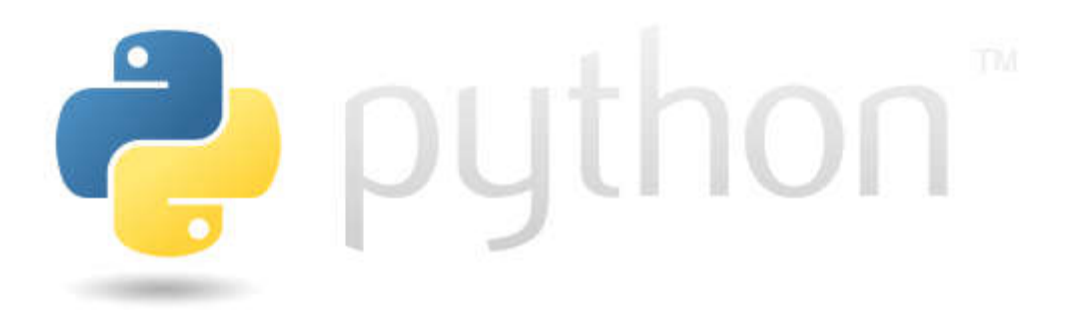

## **LỜI NÓI ĐẦU**

*"Ngôn ngữ lập trình phổ biến nhất trên thế giới"*

Python là ngôn ngữ lập trình hướng đối tượng, cấp cao, mạnh mẽ, được tạo ra bởi Guido Van Rossum. Thiết kế bắt đầu vào cuối những năm 1980 và được phát hành lần đầu tiên vào tháng 2 năm 1991.

Tính năng chính của Python: Ngôn ngữ lập trình đơn giản, dễ học; Miễn phí, mã nguồn mở; Khả năng di chuyển: chạy được trên Windows, Mac OS, Linux. Khả năng mở rộng và có thể nhúng: kết hợp các ngôn ngữ khác vào code Python; Ngôn ngữ thông dịch cấp cao: không phải quản lý bộ nhớ, dọn dẹp những dữ liệu vô nghĩa,…; Thư viện tiêu chuẩn lớn để giải quyết những tác vụ phổ biến; Hướng đối tượng.

Python được dùng trong: Lập trình ứng dụng web; Khoa học và tính toán (đặc biệt trong Machine Learning, Data mining và Deep Learning); Tạo nguyên mẫu phần mềm (bản chạy thử – prototype); Ngôn ngữ tốt để dạy lập trình.

Tài liệu ngắn này chúng tôi viết dựa theo một số tài liệu trên internet nhằm giúp các bạn sinh viên làm quen với việc sử dụng một ngôn ngữ lập trình để giải các bài toán của học phần Toán đại cương.

LÊ VĂN TUÂN<sup>1</sup>

**.** 

 $1$  Bô môn Toán – Trường Đại học Thương mại

## **MỤC LỤC**

- Chủ đề 0. Hello World
- Chủ đề 1. Tính toán trên trường số thực
- Chủ đề 2. Vectơ, ma trận và định thức
- Chủ đề 3. Hệ phương trình tuyến tính
- Chủ đề 4. Đồ thị của hàm số
- Chủ đề 5. Đạo hàm
- Chủ đề 6. Giá trị nhỏ nhất lớn nhất
- Chủ đề 7. Các tham số đặc trưng
- Phụ lục: Download, cài đặt và chạy "Hello World"

## **Chủ đề 0. Hello World**

Ví dụ này sẽ thực hiện: in chữ Hello World! và in giá trị của sin0

import math

```
print("Hello World !")
print(math.sin(0))
```
- Câu lệnh import math để nhập thư viện math
- Lệnh print để in chữ/số ra cửa sổ kết quả

## **Chủ đề 1. Tính toán trên trường số thực**

## **1. Các phép toán trên trường số thực là**:

cộng (+), trừ (-), nhân (\*), chia (/), lũy thừa (\*\*)

## **2. Các hàm thông dụng trong thư viện math:**

import math

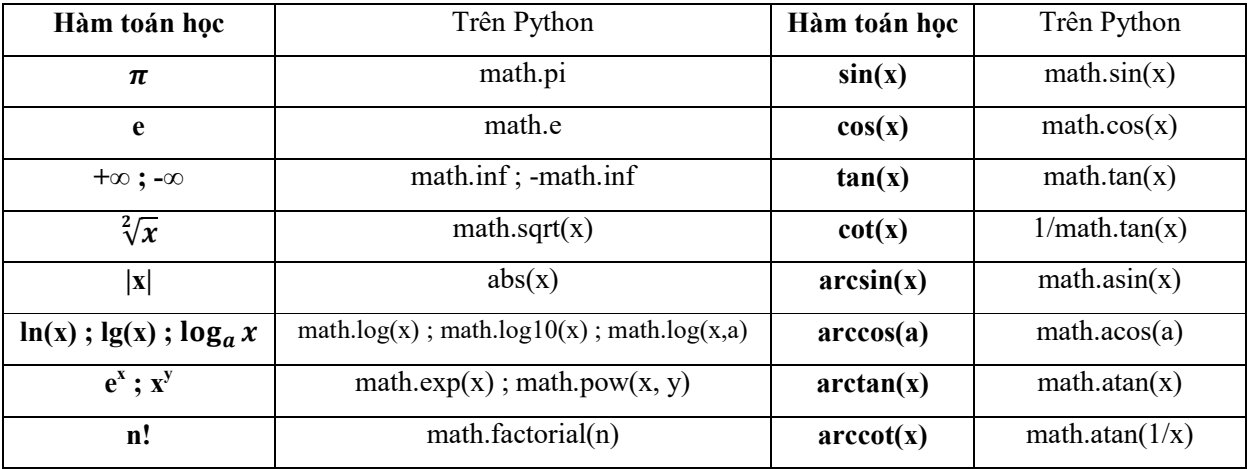

## **2. Các hàm thông dụng trong thư viện sympy:**

import sympy

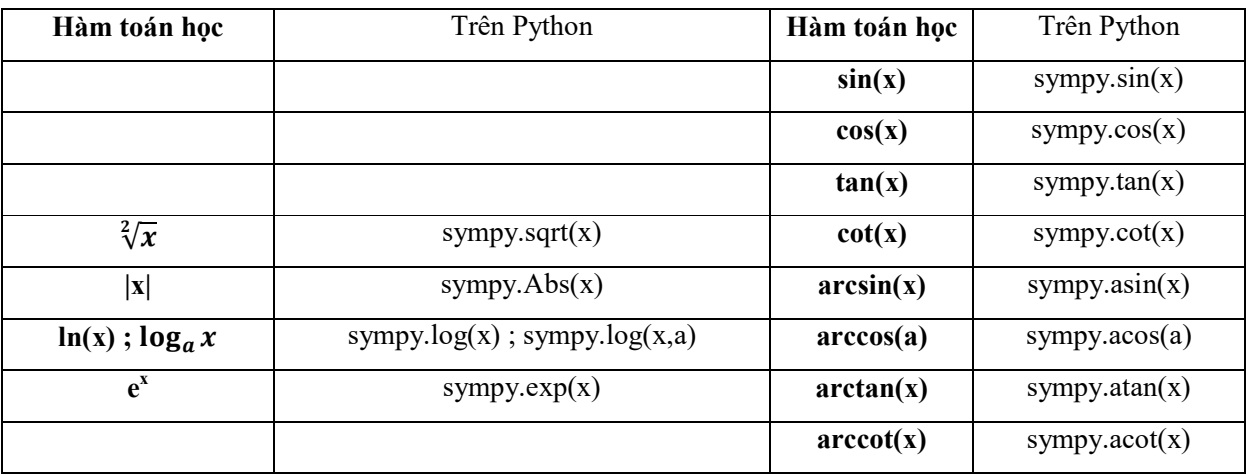

## **3. Các hàm thông dụng trong thư viện numpy:**

import numpy as np

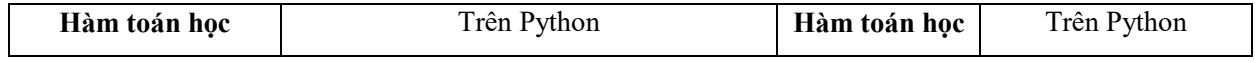

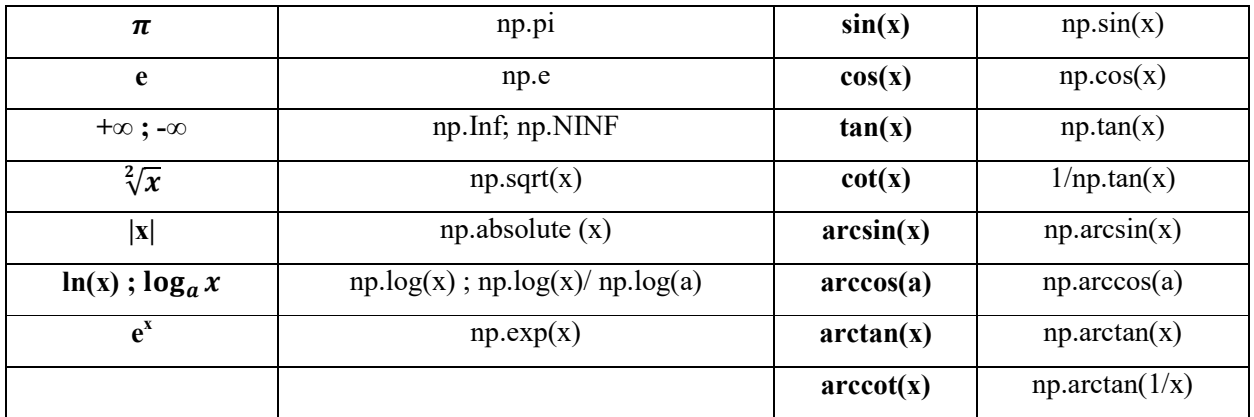

## *VD1. Tinh*  $\sqrt[2]{5,1}$

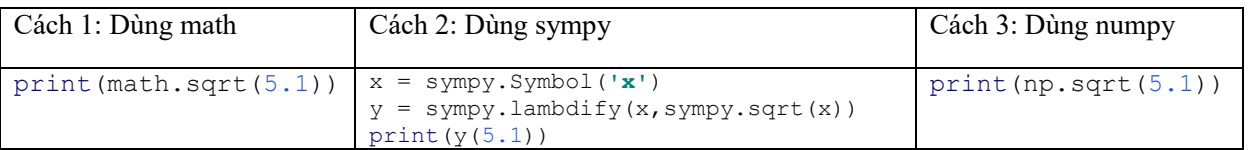

## *VD2. Tính log<sub>3</sub>*(4)

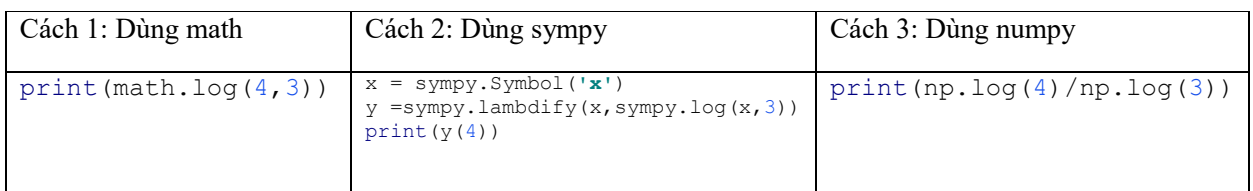

## *VD3. Tinh arcsin*<sup>2</sup>(1/2)

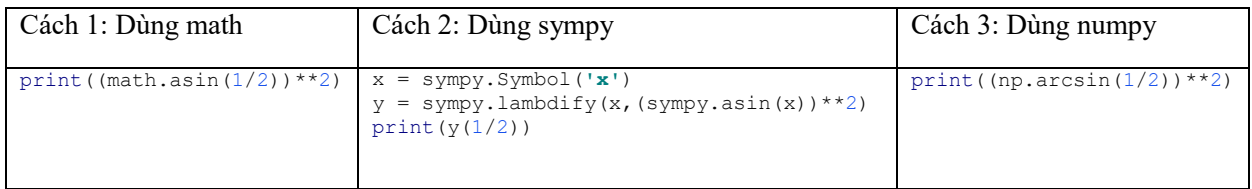

## **Chủ đề 2. Ma trận và định thức**

#### Nhập thư viện:

import numpy as np

## **1. Khai báo biến vectơ và ma trận**

VD: Khai báo vectơ:

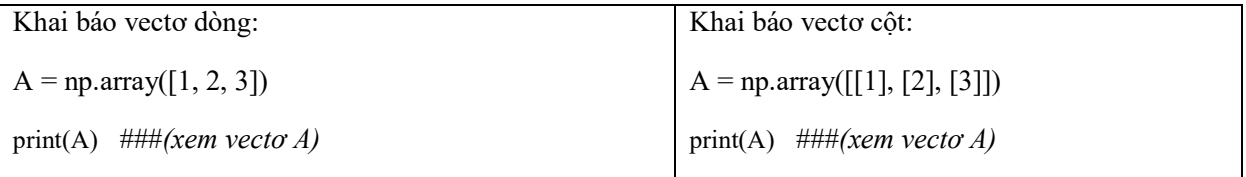

VD: Khai báo ma trận cỡ 3x3:

 $B = np.array([[11, 4, 20], [4, 9, 8], [3, 6, 9]])$ 

print(B)

### **2. Các phép toán trên các phần tử của ma trận**

Python đang nhớ các biến A và B được khai báo ở trên, ta khai báo thêm biến C:

 $C = np.array([[0,4,17], [-2,5,8], [3.5,8,-9.2]])$ 

Ta có thể thực hiện các phép toán cộng (+), trừ (-), nhân (\*)

VD: D=B+C

VD: D=B\*C ###*(lưu ý các phép toán này là cho từng phần tử)*

#### **3. Phép nhân hai ma trận**

VD: print(np.dot(B,C))

## **4. Phép lũy thừa ma trận**

VD: print(np.linalg.matrix\_power(B, 3))  $(tinh B^3)$ 

## **5. Ma trận chuyển vị**

VD: print(B.T)

## **6. Tìm hạng của ma trận**

VD: print(np.linalg.matrix\_rank(B))

#### **7. Tìm ma trận nghịch đảo**

VD: print(np.linalg.inv (B))

## **8. Tính định thức (của ma trận vuông)**

VD: print(np.linalg.det (B))

## **Chủ đề 3. Hệ phương trình tuyến tính**

#### Nhập thư viện:

import numpy as np

**VD1:** Giải hệ PTTT: 
$$
\begin{cases} x_1 + x_2 + x_3 = 6 \\ x_1 - x_2 = -1 \\ x_1 + x_2 + 2x_3 = 9 \end{cases}
$$

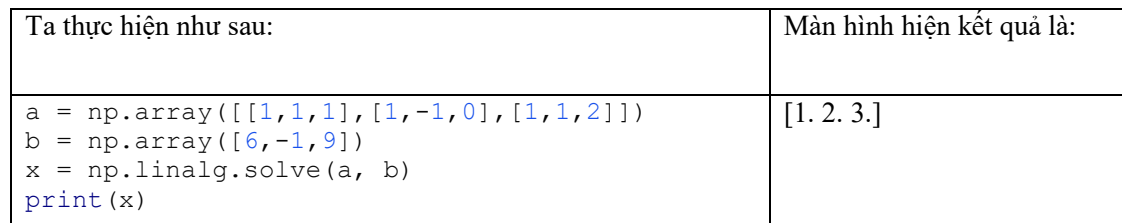

*Ghi chú: Trong ví dụ này hệ có nghiệm duy nhất: X=(1, 2, 3)* 

## **VD2:** Giải hệ PTTT:  $\begin{cases} x_1 + x_2 = 6 \\ x_1 + x_2 = 0 \end{cases}$  $x_1 + x_2 = 9$ ;

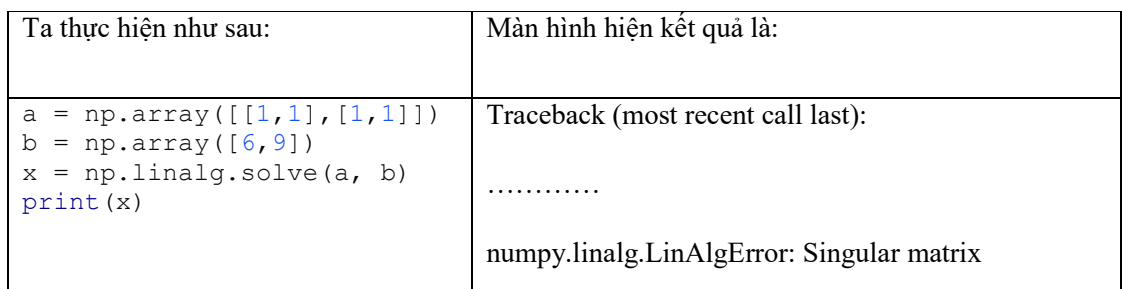

*Ghi chú: Trong ví dụ này hệ vô số nghiệm hoặc vô nghiệm.* 

## **Chủ đề 4. Đồ thị của hàm số**

- *Ghi chú: Tham khảo Chủ đề 1 khi cần vẽ các hàm phức tạp.*
- Nhập thư viện:

```
import numpy as np
from matplotlib import pyplot as plt
from mpl_toolkits.mplot3d import Axes3D
```
## **1. Hàm 1 biến (2D)**

**VD:** Vẽ đồ thị hàm số:  $y = x^2 + 5\sin(x)$  trên đoạn [-10; 10]

Thực hiện như sau:

```
x = np.arange(-10, 10, 0.05)y = x^{**2} + 5^{*}np \cdot sin(x)plt.plot(x,y)
plt.xlabel("Truc x")
plt.ylabel("Truc y")
plt.title('Toan cao cap')
plt.show()
```
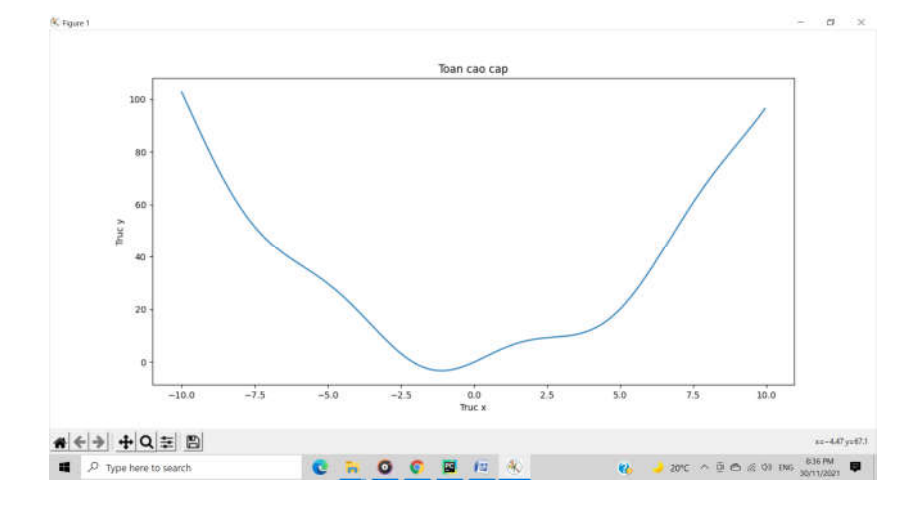

### **2. Hàm 2 biến (3D)**

**VD:** Vẽ đồ thị hàm z=sin(x)\*y với  $x \in [0; 2\pi]$ ,  $y \in [0; 5]$ 

Thực hiện như sau:

```
x = np.arange(0, 2*np.pi, 0.1)y = np.arange(0, 5, 0.1)
```

```
X, Y = np.message (x, y)z = np \cdot sin(X) * Yfig = plt.findure()ax = Axes3D(fig)ax.plot surface(X, Y, z)plt.xlabel("Truc x")
plt.ylabel("Truc y")
plt.title('Toan cao cap')
plt.show()
```
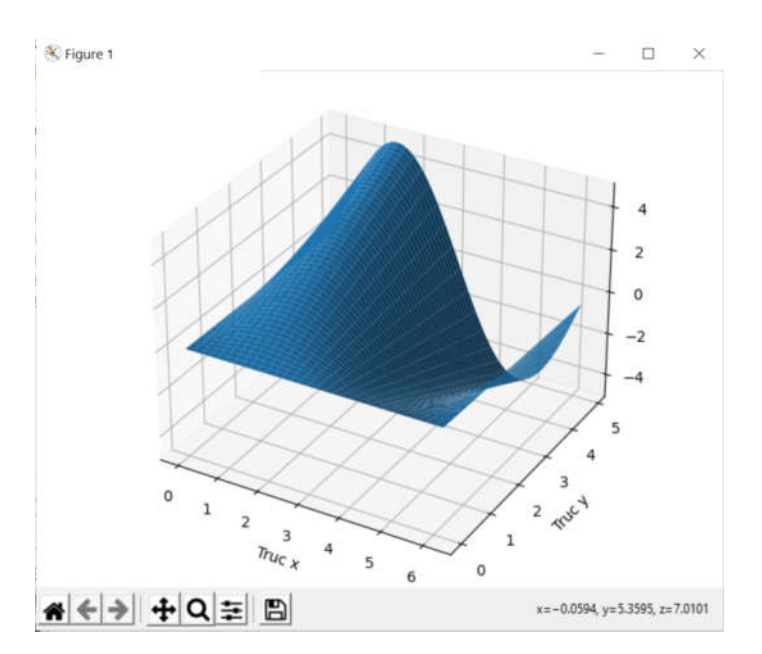

## **Chủ đề 5. Đạo hàm**

- *Ghi chú: Tham khảo Chủ đề 1 khi cần tính đạo hàm của các hàm phức tạp.*
- Nhập thư viện:

import sympy

## **1. Hàm một biến**

**VD 1:** Tính đạo hàm cấp 1 và cấp 2 của hàm số  $f(x) = x^3 + \sin(x)$ 

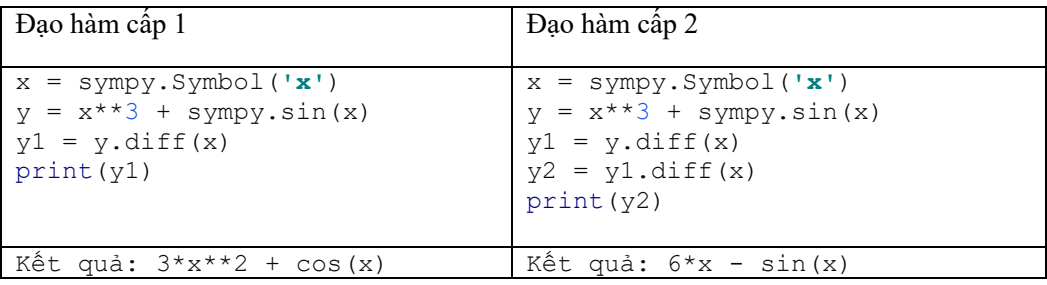

**VD 2:** Tính đạo hàm của hàm số  $f(x) = x^3 + \sin(x) \tan(x) = 2$ .

x = sympy.Symbol(**'x'**)  $y = x**3 + sympy.sin(x)$  $y1 = y$ .diff(x) y1 = sympy.lambdify(x, y1) print(y1(2))

### **2. Hàm nhiều biến**

**VD1:** Tính các đạo hàm riêng cấp 1 và cấp 2 của hàm số  $z = x^3 + \sin(xy)$ 

Đạo hàm cấp 1:

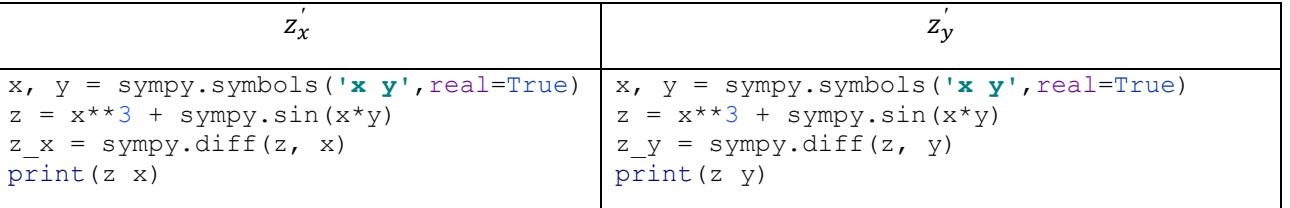

Đạo hàm cấp 2:

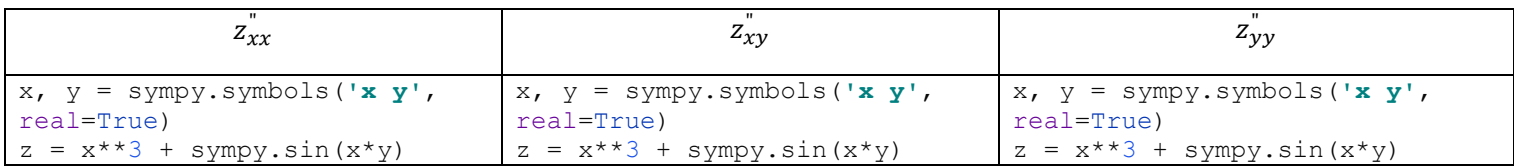

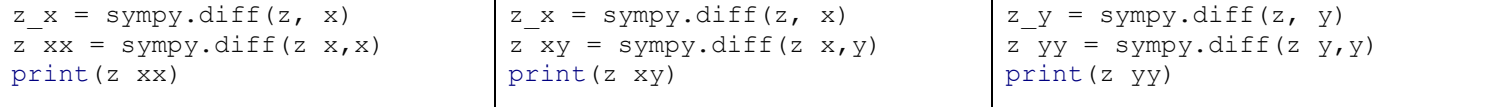

**VD2:** Tính các đạo hàm riêng cấp 1 và cấp 2 của hàm số  $z = x^3 + \sin(xy)$  tại  $(1,2)$ 

Đạo hàm cấp 1:

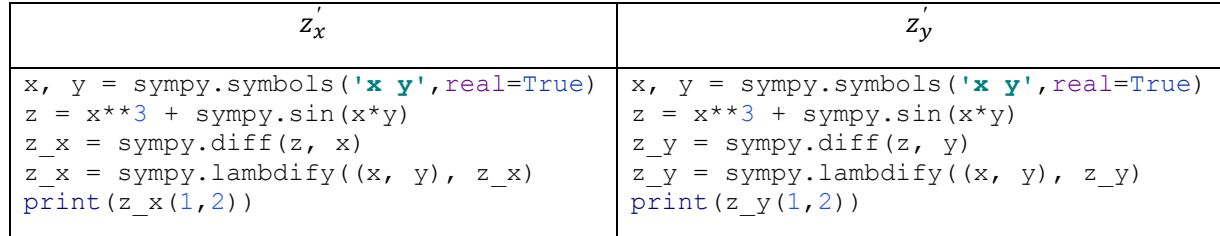

Đạo hàm cấp 2:

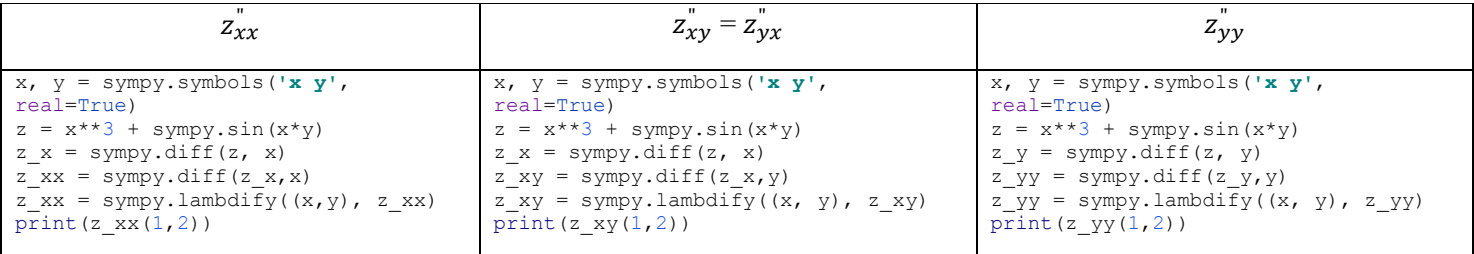

## **Chủ đề 6. Giá trị nhỏ nhất – lớn nhất**

- *Ghi chú: Tham khảo Chủ đề 1 khi cần tính cho các hàm phức tạp.*
- Nhập thư viện:

```
import math
```
from scipy.optimize import fmin

## **1. Hàm một biến**

**VD:** Tìm giá trị nhỏ nhất, lớn nhất của hàm  $y = sin^2(x) + x^2 + 1$ 

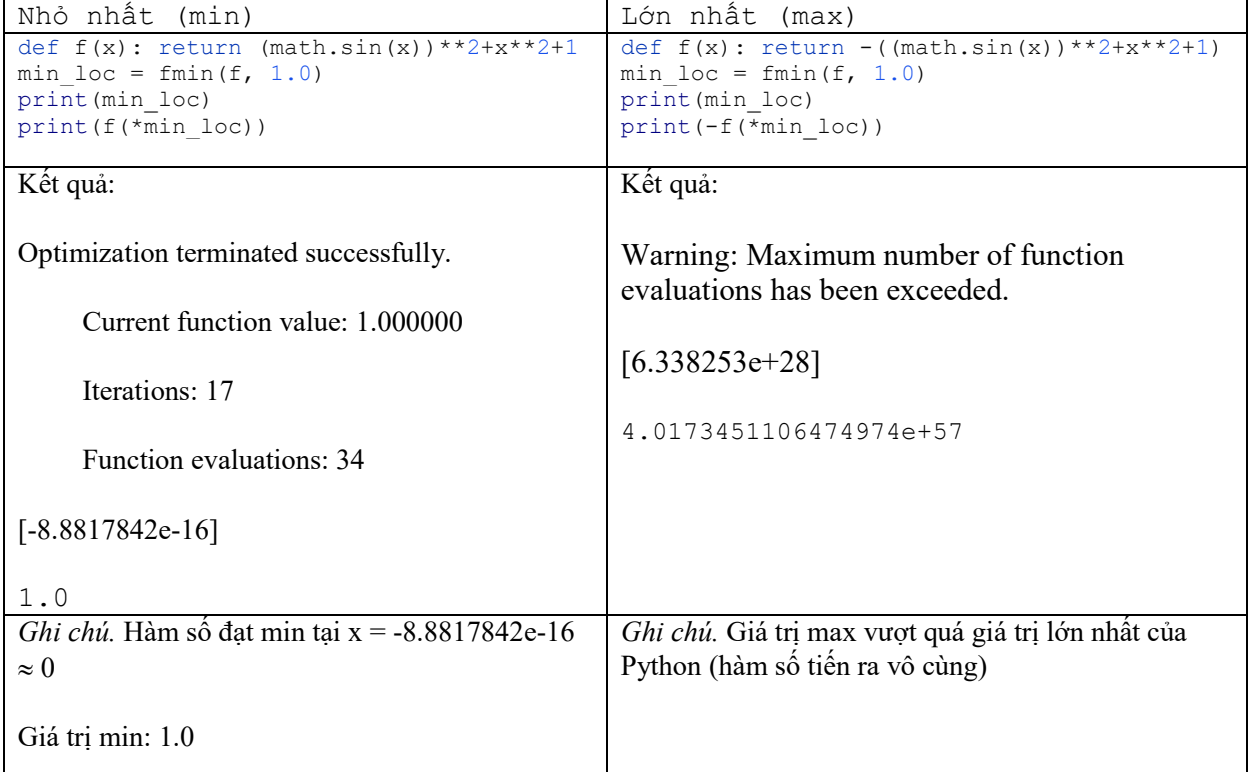

### **2. Hàm nhiều biến**

**VD:** Tìm giá trị nhỏ nhất, lớn nhất của hàm  $f = x^2 + (y-1)^2$ 

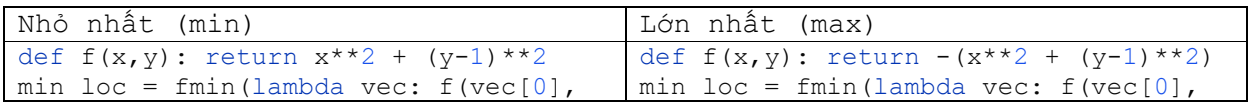

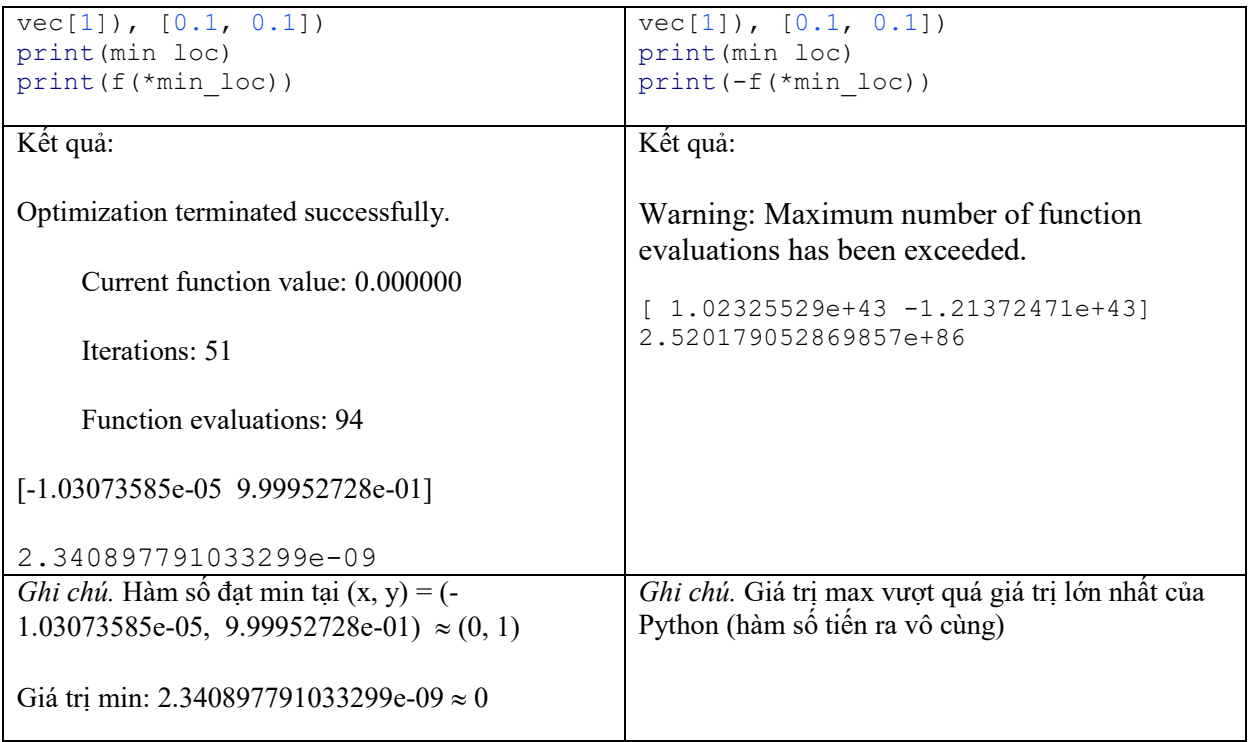

## **Chủ đề 7. Các tham số đặc trưng**

Nhập thư viện:

import numpy as np

**VD:** Quan sát chiều cao X (cm) của 10 sinh viên, ta được : [172, 154, 165, 165, 160, 165, 160, 155, 170, 160.] Tính kỳ vọng, phương sai và độ lệch chuẩn.

```
X = [172, 154, 165, 165, 160, 165, 160, 155, 170, 160]
print(np.mean(data))
print(np.var(data))
print(np.std(data))
```
## **Phụ lục: Download, cài đặt và chạy "Hello World"**

### **1. Download và cài đặt**

Để lập trình python cần cài đặt: python và PyCharm (Pycharm là một công cụ để soạn thảo và chạy python (IDE), có thể sử dụng IDE khác hoặc không cần dùng IDE) Bước 1: @ Download python tại: https://www.python.org/downloads/ @ Cài đặt như các phần mềm khác Bước 2: @ Download PyCharm tại: https://www.jetbrains.com/pycharm/download/

(chọn bản Community)

@ Cài đặt như các phần mềm khác

## **2. Chạy "Hello World"**

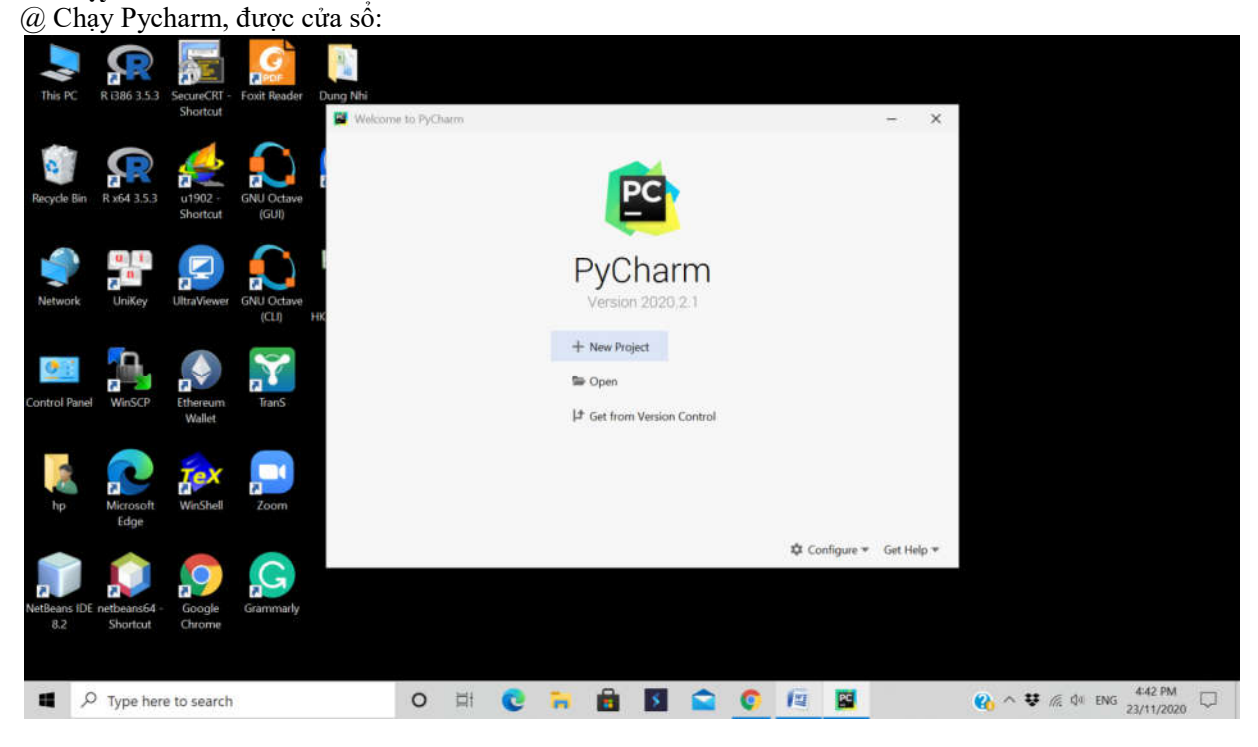

 $\omega$  click vào + New Project; Tại Location gõ: D:\toandaicuong; click nút Create

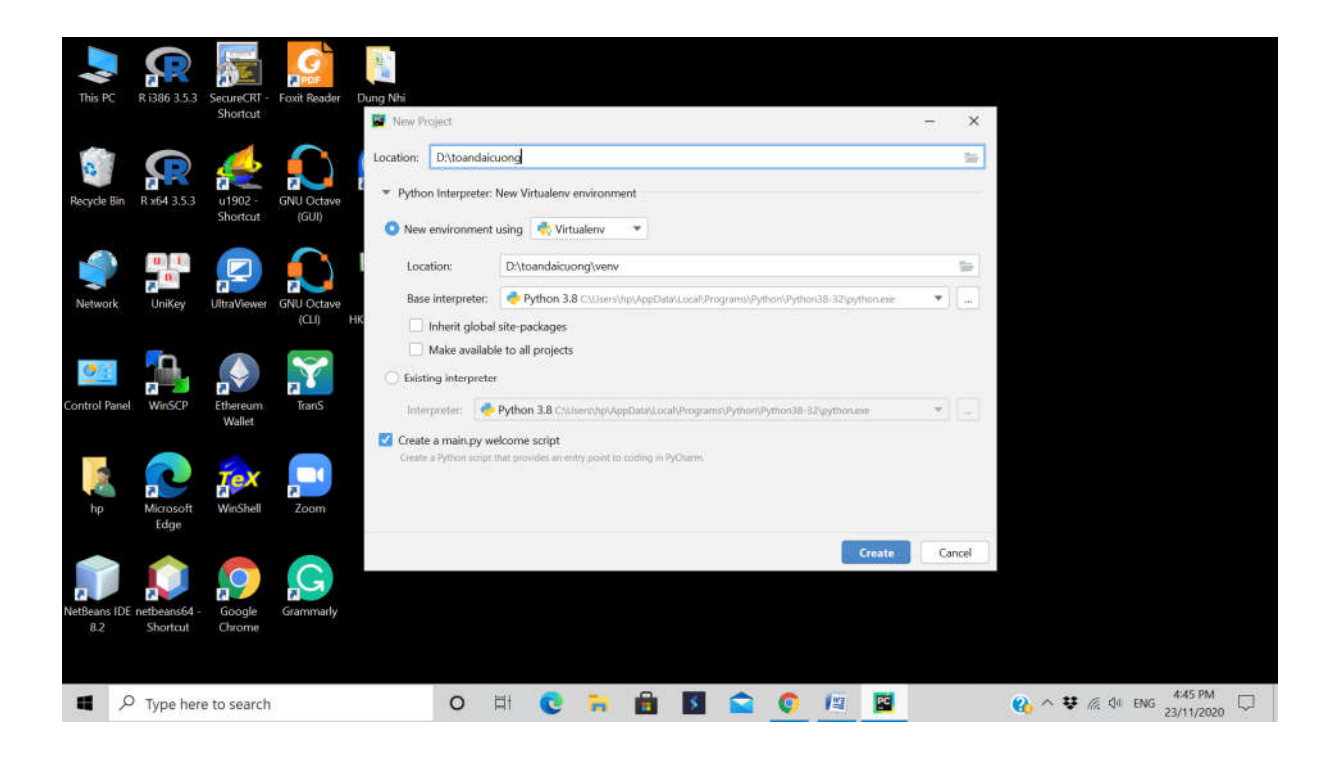

@ Trong cửa sổ bên phải, đây chính là file main.py; xóa hết các câu lệch trong file này, gõ các câu lệnh: import math

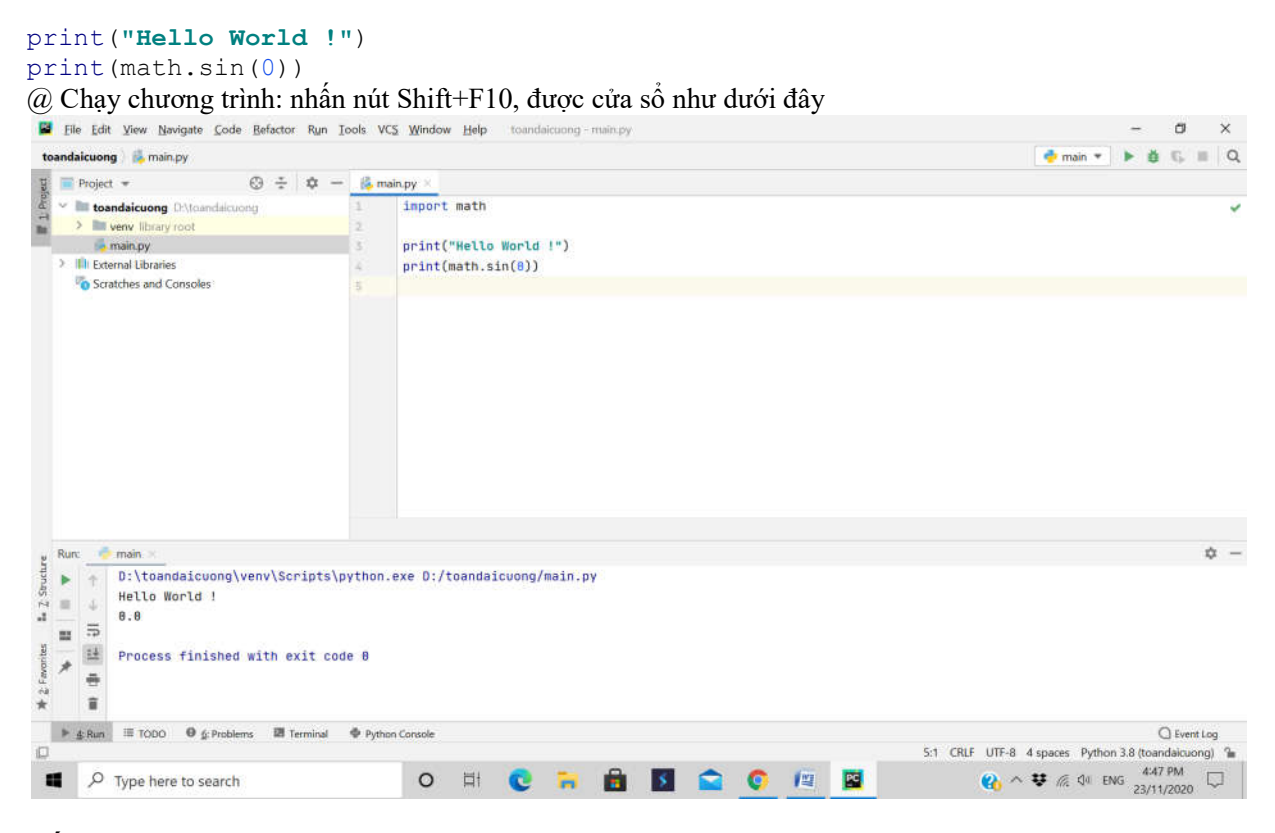

*Kết luận:* Bạn đã chạy thành công "Hello World"

#### **3. Cài đặt thư viện**

Để chạy được hết các ví dụ trong tài liệu này, cần phải cài đặt các thư viện: numpy, scipy, sympy, matplotlib

*Mô tả cài numpy (các thư viện khác cài tương tự)*

@ Trên thanh Menu vào File  $\rightarrow$  Settings...  $\rightarrow$  Project: toandaicuong  $\rightarrow$  Python Interpreter

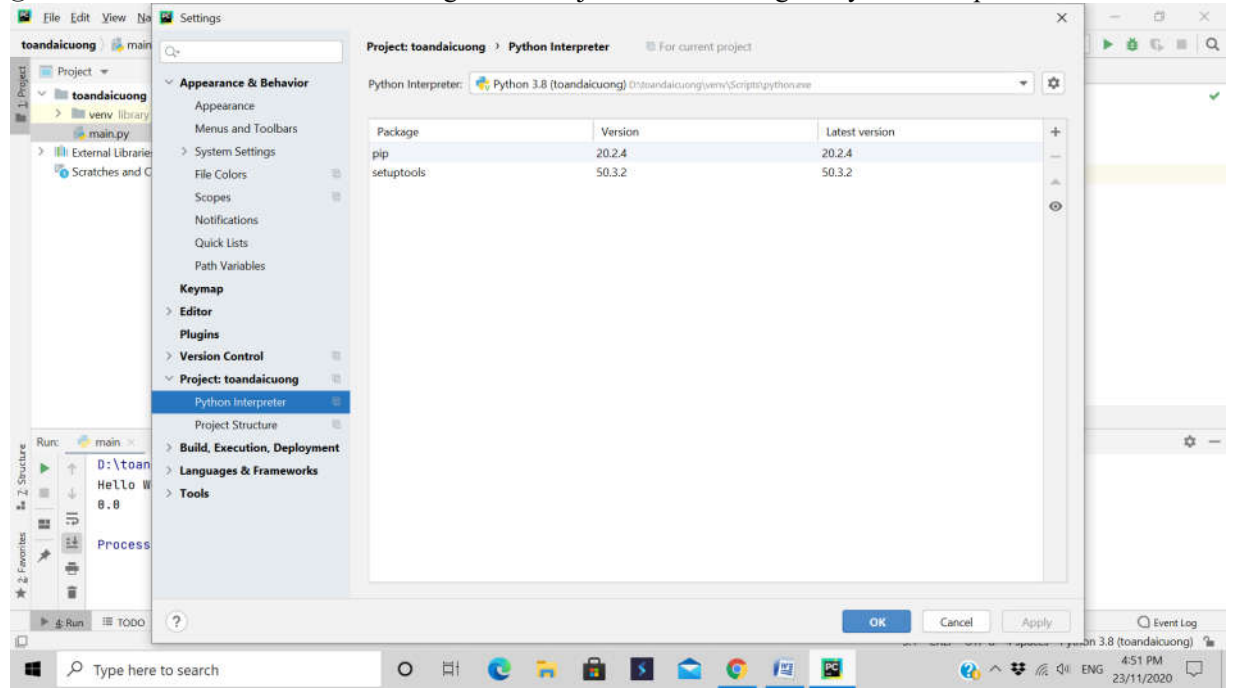

### $\omega$  click vào dấu  $+$  ở bên phải; gõ numpy và click Install Package

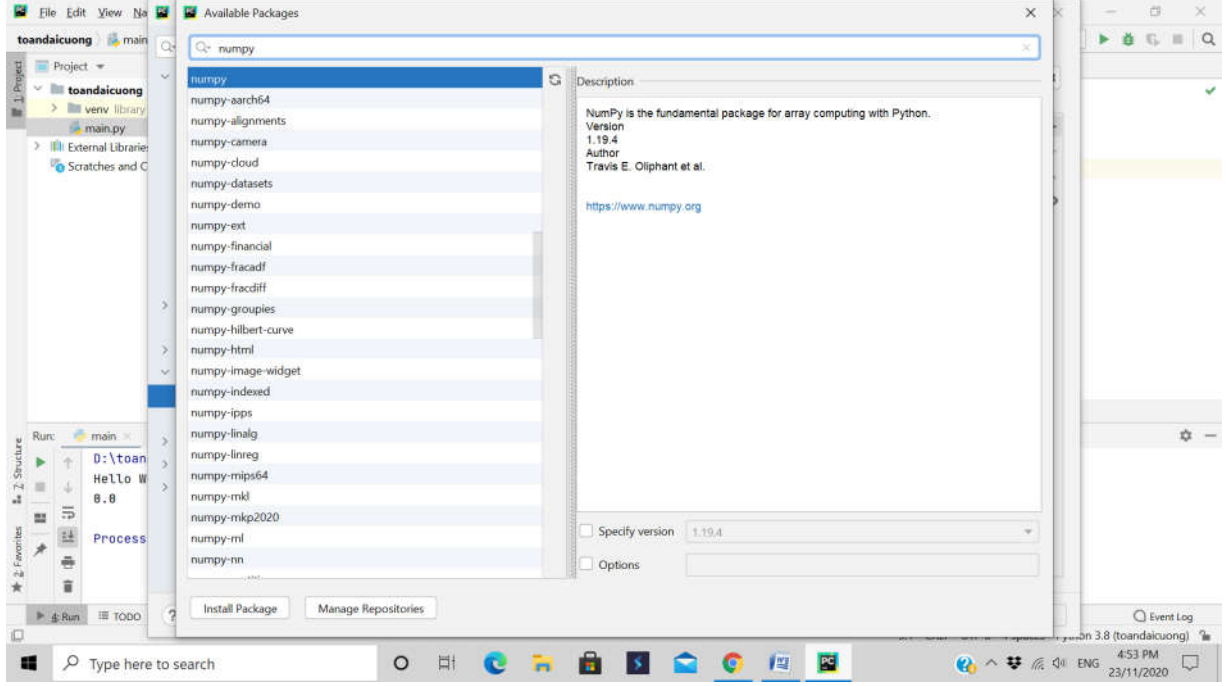